レコフ M&A データベースでは当事者 1 の社名を名寄せすることでストロングバイヤーを探すことがで きます。

## 検索方法

## 【M&A 案件検索】画面

■検索期間:任意の期間を指定

■データ種別:「M&A」

■ の下にある▼ 詳細な条件設定をクリックすると下方に選択肢が展開します

■形態 :「買収」

【M&A 案件検索】で業種や株式市場、国籍、所在地などを追加で絞り込むことが可能です。 業種を指定すれば…特定の業種でのストロングバイヤー 株式市場を指定すれば…上場企業、もしくは未上場企業のストロングバイヤー など

上記の設定が終わったら いっちゃ あまま よクリック

【検索結果】表示

をクリックし、表示される 「表示項目・ソート設定」画面で当事者 1 を名寄せ 以下では当事者1のソート順位を「1」に、「昇順」で並び替えます。

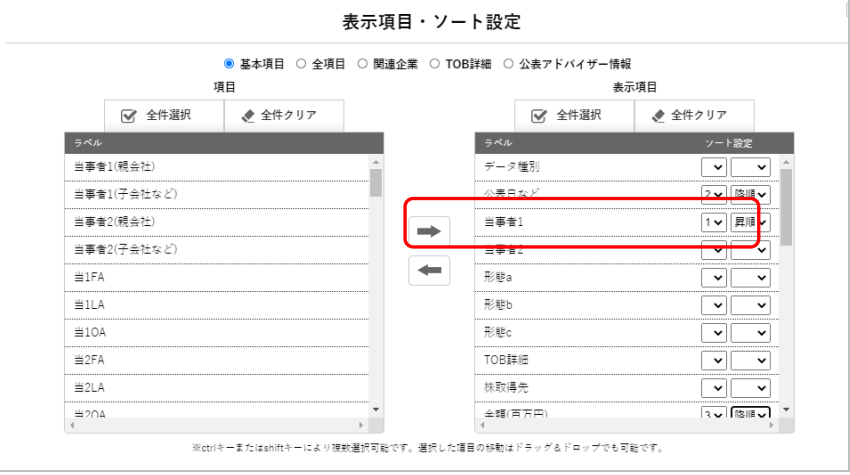

## 当事者 1 が名寄せされます。エクセルにエクスポートして加工ができます

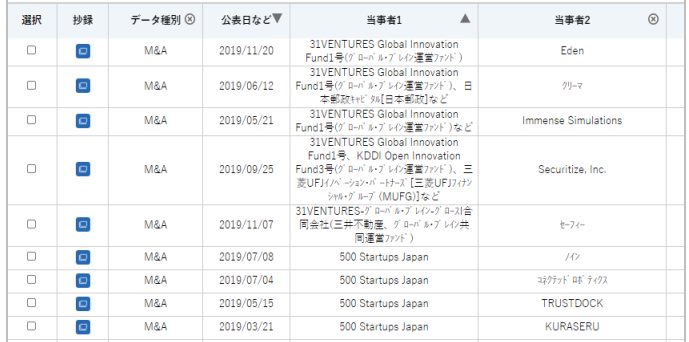